## Test Bank for Enhanced Microsoft Office 2013 Illustrated Fundamentals 1st Edition by Hunt Clemens ISBN 1285418298 9781285418292

Full link download:

Test Bank:

[https://testbankpack.com/p/test-bank-for-enhanced-microsoft-office-2013](https://testbankpack.com/p/test-bank-for-enhanced-microsoft-office-2013-illustrated-fundamentals-1st-edition-by-hunt-clemens-isbn-1285418298-9781285418292/) [illustrated-fundamentals-1st-edition-by-hunt-clemens-isbn-1285418298-](https://testbankpack.com/p/test-bank-for-enhanced-microsoft-office-2013-illustrated-fundamentals-1st-edition-by-hunt-clemens-isbn-1285418298-9781285418292/) [9781285418292/](https://testbankpack.com/p/test-bank-for-enhanced-microsoft-office-2013-illustrated-fundamentals-1st-edition-by-hunt-clemens-isbn-1285418298-9781285418292/)

## Solution Manual:

[https://testbankpack.com/p/solution-manual-for-enhanced-microsoft-office-](https://testbankpack.com/p/solution-manual-for-enhanced-microsoft-office-2013-illustrated-fundamentals-1st-edition-by-hunt-clemens-isbn-1285418298-9781285418292/)[2013-illustrated-fundamentals-1st-edition-by-hunt-clemens-isbn-1285418298-](https://testbankpack.com/p/solution-manual-for-enhanced-microsoft-office-2013-illustrated-fundamentals-1st-edition-by-hunt-clemens-isbn-1285418298-9781285418292/) [9781285418292/](https://testbankpack.com/p/solution-manual-for-enhanced-microsoft-office-2013-illustrated-fundamentals-1st-edition-by-hunt-clemens-isbn-1285418298-9781285418292/)

1. A database is an organized collection of unrelated information.

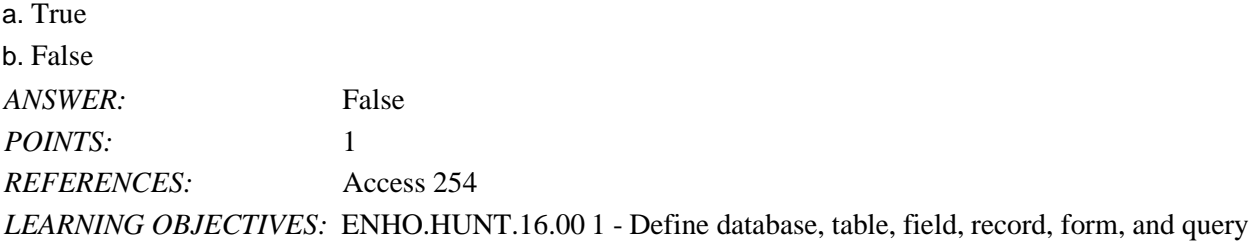

2. A query extracts data from one or more database tables according to criteria that you set. a. True

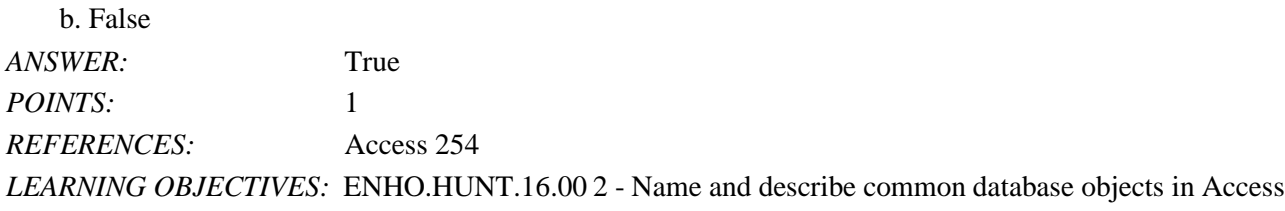

3. A relational database contains only one table. a. True b. False *ANSWER:* False *POINTS:* 1 *REFERENCES:* Access 254 *LEARNING OBJECTIVES:* ENHO.HUNT.16.00 1 - Define database, table, field, record, form, and query

4. A form is a summary of database information specifically designed for printing. a. True

b. False *ANSWER:* False *POINTS:* 1 *REFERENCES:* Access 254 *LEARNING OBJECTIVES:* ENHO.HUNT.16.00 2 - Name and describe common database objects in Access

5. The column headings in a database table are called field names.

a. True

b. False *ANSWER:* True *POINTS:* 1 *REFERENCES:* Access 254 *LEARNING OBJECTIVES:* ENHO.HUNT.16.00 1 - Define database, table, field, record, form, and query

6. You can save a table in Datasheet view by clicking the Save button on the Quick Access toolbar.

a. True

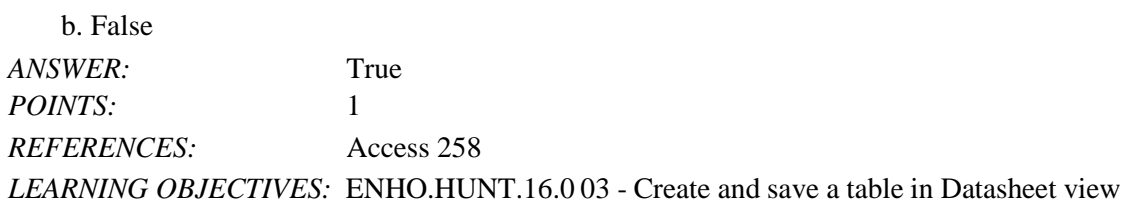

7. When you save a database, all of the database objects within it are automatically saved too. a. True

b. False

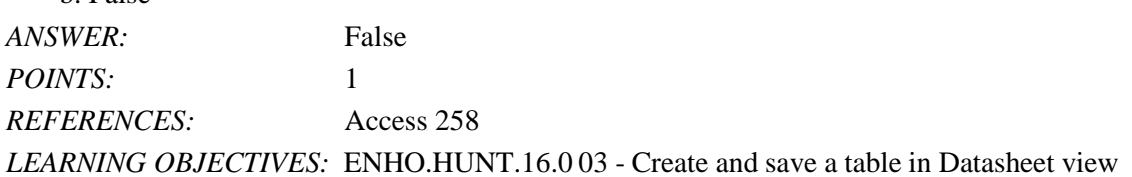

8. To add a field to a table, you need to specify its data type.

a. True

b. False

*ANSWER:* True

*POINTS:* 1

*REFERENCES:* Access 258

*LEARNING OBJECTIVES:* ENHO.HUNT.16.0 04 - Specify or change the data type for a field

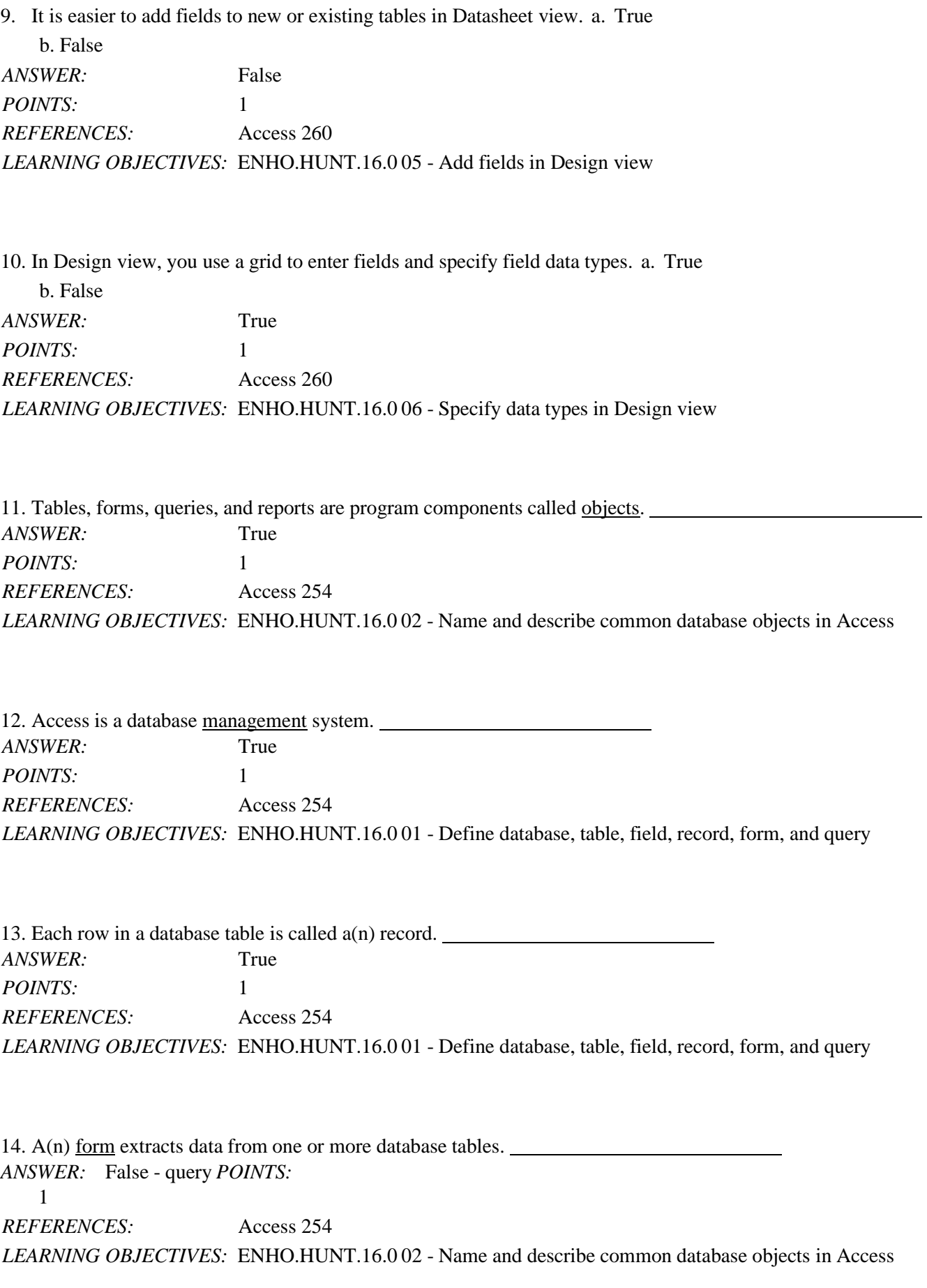

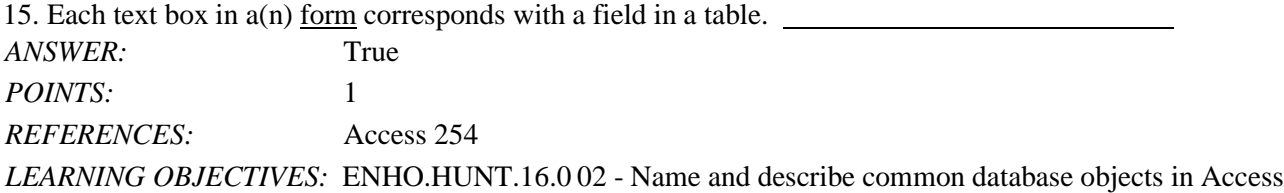

16. Creating a database from a(n) template saves time since it contains many ready-made database objects.

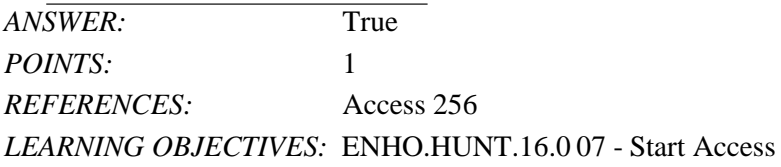

17. When you start working in a new database, a blank form opens in Datasheet view. *ANSWER:* False - table *POINTS:* 1 *REFERENCES:* Access 258 *LEARNING OBJECTIVES:* ENHO.HUNT.16.0 03 - Create and save a table in Datasheet view

18. Every table in a database must contain one field that is designated as the ID key field. *ANSWER:* False - primary *POINTS:* 1 *REFERENCES:* Access 258 *LEARNING OBJECTIVES:* ENHO.HUNT.16.0 08 - Set the primary key field

19. Every new table in Access includes a blank ID field which is automatically designated as the primary key field.

*ANSWER:* True *POINTS:* 1 *REFERENCES:* Access 258 *LEARNING OBJECTIVES:* ENHO.HUNT.16.0 08 - Set the primary key field

20. Short Text is a(n) data type. *ANSWER:* True POINTS: 1 *REFERENCES:* Access 258

## *LEARNING OBJECTIVES:* ENHO.HUNT.16.0 09 - Identify common data types

21. A database stores data in one or more spreadsheet-like lists called . a. cells b. recor ds c. tables d. shee ts *ANSWER:* c *POINTS:* 1 *REFERENCES:* Access 254 *LEARNING OBJECTIVES:* ENHO.HUNT.16.0 01 - Define database, table, field, record, form, and query

22. A database containing just one table is called a\_\_\_\_database. a. simple b. relational c. query d. report *ANSWER:* a *POINTS:* 1 *REFERENCES:* Access 254 *LEARNING OBJECTIVES:* ENHO.HUNT.16.0 01 - Define database, table, field, record, form, and query

23. A database containing two or more tables of related information is called a database. a. simple b. relational c. complex d. related *ANSWER:* b *POINTS:* 1 *REFERENCES:* Access 254 *LEARNING OBJECTIVES:* ENHO.HUNT.16.0 01 - Define database, table, field, record, form, and query

24. Records consist of , which contain information about one aspect of a record. a. objects b. repor ts c. queries d. fiel ds *ANSWER:* d *POINTS:* 1 *REFERENCES:* Access 254 *LEARNING OBJECTIVES:* ENHO.HUNT.16.0 01 - Define database, table, field, record, form, and query

25.  $A(n)$  is a user-friendly window that contains text boxes and labels that let users easily input data, usually one record at a time. a. object b. repo rt

c. query d. for m

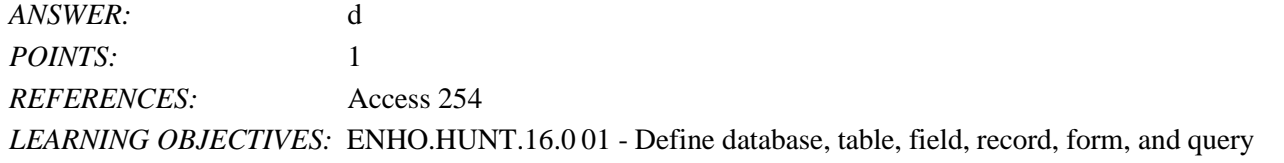

26. A(n) extracts data from one or more database tables according to criteria that you set. a. object b. repo rt c. query d. fo rm *ANSWER:* c *POINTS:* 1 *REFERENCES:* Access 254 *LEARNING OBJECTIVES:* ENHO.HUNT.16.0 01 - Define database, table, field, record, form, and query

27.  $A(n)$  is a summary of information pulled from a database, specifically designed for printing. a. object b. repo rt c. query d. fo rm *ANSWER:* b *POINTS:* 1 *REFERENCES:* Access 254 *LEARNING OBJECTIVES:* ENHO.HUNT.16.0 01 - Define database, table, field, record, form, and query

28. As a\_\_\_\_\_database management system, Access is particularly powerful because you can enter data once and then retrieve information from all or several tables as you need it. a. relational b. simp le

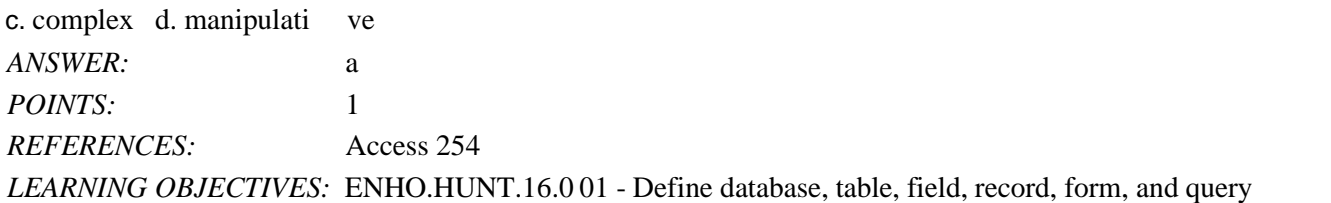

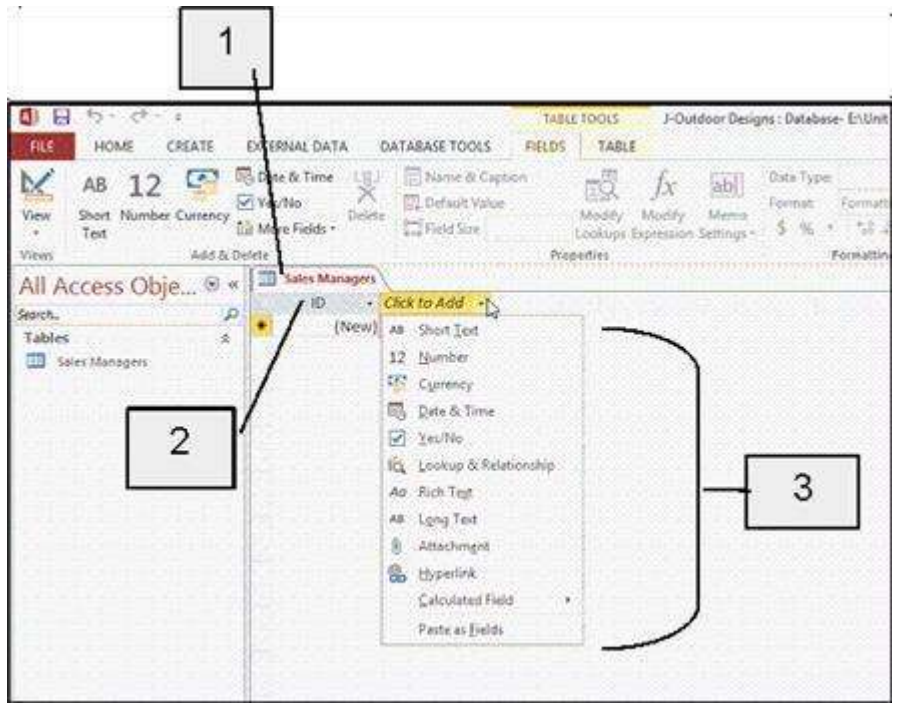

29. In the accompanying figure, item 1 is the name of the only in the database. a. table b. repo rt

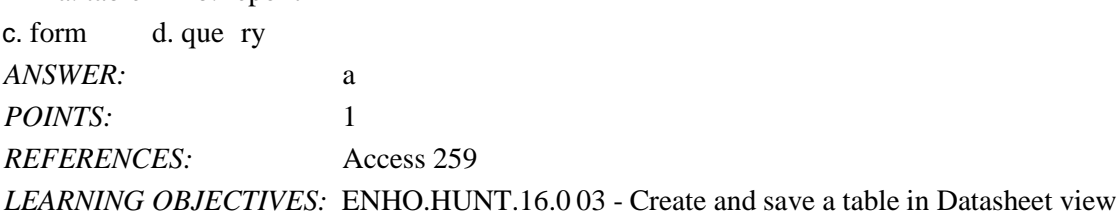

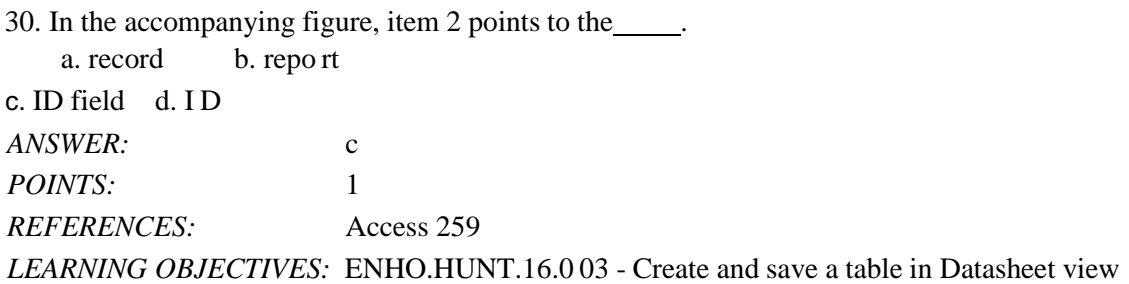

31. In the accompanying figure, item 3 points to \_\_\_\_\_. a. the fields in the table b. fie ld properties c. all of the table types you can add to a datasheet d. a ll of the data types you can apply to a field *ANSWER:* d *POINTS:* 1 *REFERENCES:* Access 259 *LEARNING OBJECTIVES:* ENHO.HUNT.16.0 03 - Create and save a table in Datasheet view

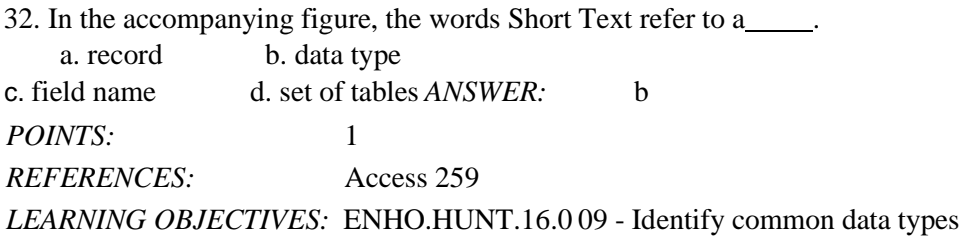

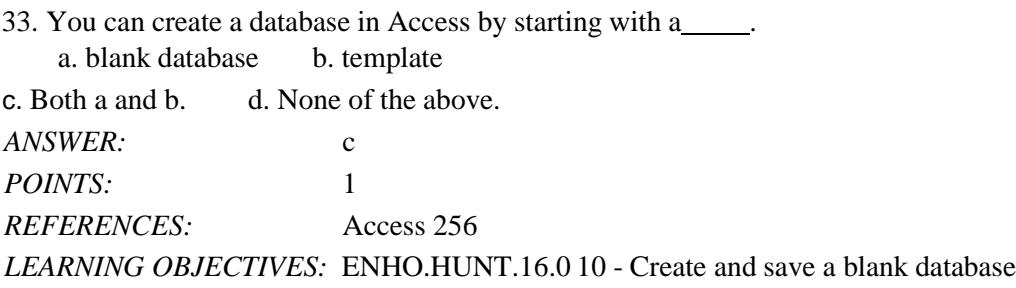

34. In Datasheet view, the left pane below the Ribbon is called the pane. It is where all database objects for the open database are listed.

a. Navigation b. Database

c. Objects d. Data

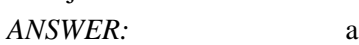

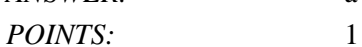

```
REFERENCES: Access 256
```
*LEARNING OBJECTIVES:* ENHO.HUNT.16.0 10 - Create and save a blank database

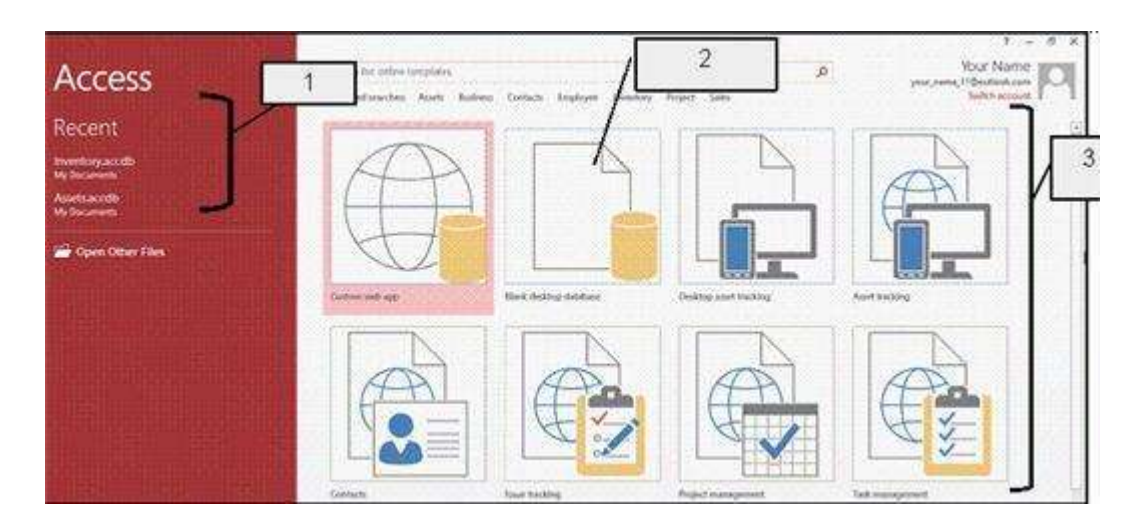

35. In the accompanying figure, item 1 points to the .

a. featured templates b. recent ly opened databases

c. available template categories d. Bla nk Database icon

*ANSWER:* b *POINTS:* 1 *REFERENCES:* Access 257 *LEARNING OBJECTIVES:* ENHO.HUNT.16.0 07 - Start Access

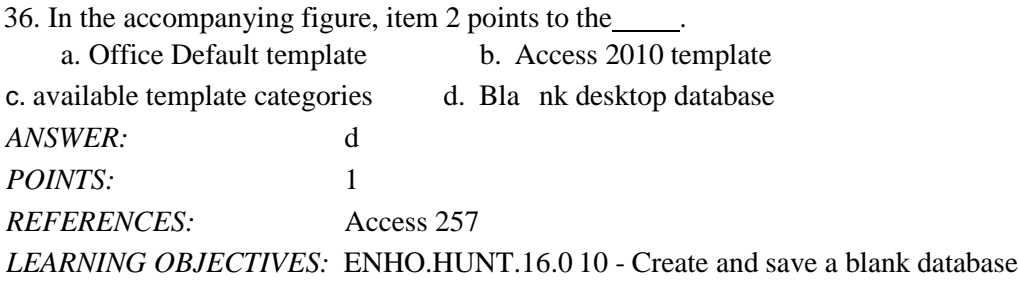

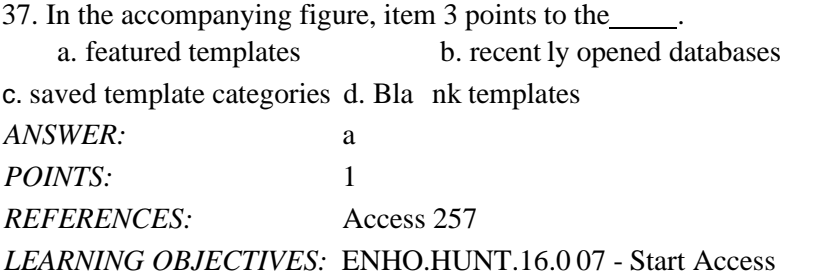

38. To insert a new field, click an existing field and then click the Insert\_\_\_\_\_button in the Tools group. a. Rows b. Fields c. New Field d. Columns *ANSWER:* a *POINTS:* 1 *REFERENCES:* Access 262 *LEARNING OBJECTIVES:* ENHO.HUNT.16.0 11 - Insert a field

39. If the for Manager Last Name is Last Name, that means that only Last Name will be displayed as the field name for this field in Datasheet view. a. property b. ID

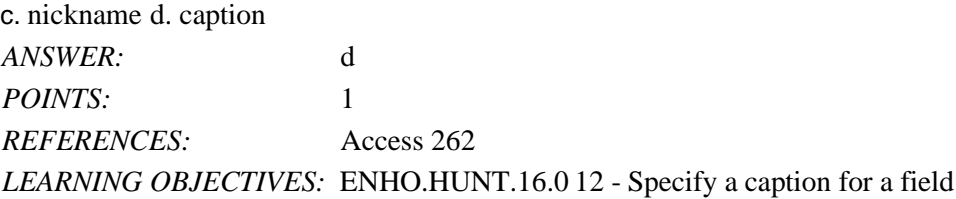

40. Field are data characteristics that dictate how Access stores, handles, and displays field data. a. a. descriptions b. nam es c. properties d. descripto rs *ANSWER:* c *POINTS:* 1 *REFERENCES:* Access 262 *LEARNING OBJECTIVES:* ENHO.HUNT.16.0 13 - Change field properties

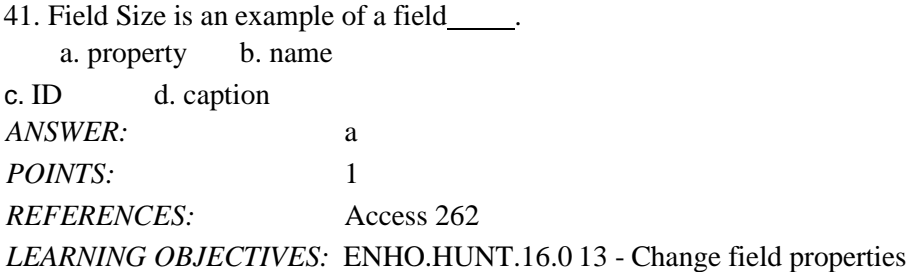

42. When you click a field name to add a new record, the field appears in the status bar. a. description b. type c. size d. category *ANSWER:* a *POINTS:* 1 *REFERENCES:* Access 264 *LEARNING OBJECTIVES:* ENHO.HUNT.16.0 14 - Add records in Datasheet view

43. A(n) selector to the left of each record lets you select a record or records.

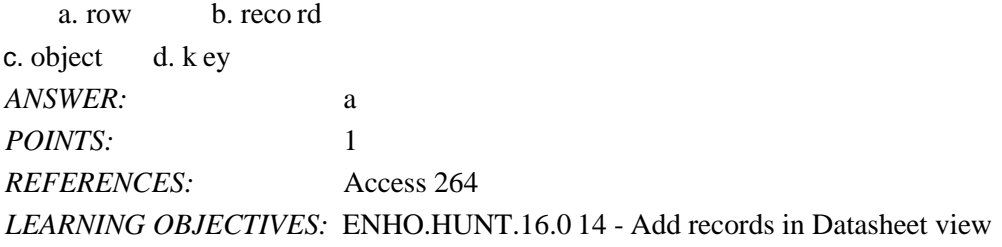

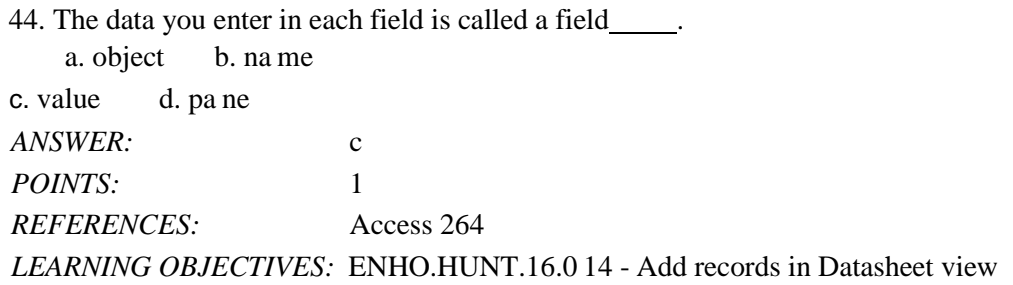

45. You can edit text in fields by selecting it and typing new text or using the [1000] key. a. Data c. Tab b. Ed it d. Backspa ce *ANSWER:* d POINTS: 1 *REFERENCES:* Access 266 *LEARNING OBJECTIVES:* ENHO.HUNT.16.0 15 - Edit field values in Datasheet view

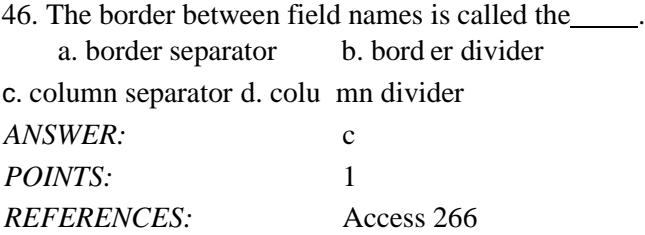

## *LEARNING OBJECTIVES:* ENHO.HUNT.16.01 6 - Resize columns in Datasheet view

47. controls are devices for inputting data such as text boxes, list arrows, or check boxes. a. Input b. Form c. Data d. Text *ANSWER:* b *POINTS:* 1 *REFERENCES:* Access 268 *LEARNING OBJECTIVES:* ENHO.HUNT.16.0 17 - Create a form based on a table

48. The data type assigns a unique number for each record in the table. a. AutoNumber b. UniqueNumber c. AutoSet d. AutoList *ANSWER:* a *POINTS:* 1 *REFERENCES:* Access 258 *LEARNING OBJECTIVES:* ENHO.HUNT.16.0 09 - Identify common data types

49. The field description appears in the bar and helps users understand what type of data should be entered for the field. a. properties b. status c. address d. navigation *ANSWER:* b *POINTS:* 1 *REFERENCES:* Access 260 *LEARNING OBJECTIVES:* ENHO.HUNT.16.0 18 - Add field descriptions

50. The Caption property appears in a form or in Datasheet view in place of the field ............a. icon b. group c. name d. property *ANSWER:* c *POINTS:* 1 *REFERENCES:* Access 262 *LEARNING OBJECTIVES:* ENHO.HUNT.16.0 12 - Specify a caption for a field

51. You can use to create a database to help you manage and track a large collection of related data.

*ANSWER:* Access *POINTS:* 1 *REFERENCES:* Access 254 *LEARNING OBJECTIVES:* ENHO.HUNT.16.0 01 - Define database, table, field, record, form, and query

52. To view different records you use buttons on the bar. *ANSWER:* navigation *POINTS:* 1 *REFERENCES:* Access 268 *LEARNING OBJECTIVES:* ENHO.HUNT.16.0 19 - View records using the Navigation bar

53. In view, you can view records but cannot add, delete or edit records. *ANSWER:* Layout *POINTS:* 1 *REFERENCES:* Access 268 *LEARNING OBJECTIVES:* ENHO.HUNT.16.0 20 - Add records using Form view

54. To close Access, click Close on the tab. *ANSWER:* FILE File *POINTS:* 1 *REFERENCES:* Access 268 *LEARNING OBJECTIVES:* ENHO.HUNT.16.0 21 - Close a database and exit Access

55. Text boxes, check boxes and list arrows are all controls. *ANSWER:* Form form *POINTS:* 1 *REFERENCES:* Access 268 *LEARNING OBJECTIVES:* ENHO.HUNT.16.0 17 - Create a form based on a table

56. Split view is a(n) that displays the data entry form above the underlying datasheet. *ANSWER:* form *POINTS:* 1 *REFERENCES:* Access 268 *LEARNING OBJECTIVES:* ENHO.HUNT.16.0 20 - Add records using Form view

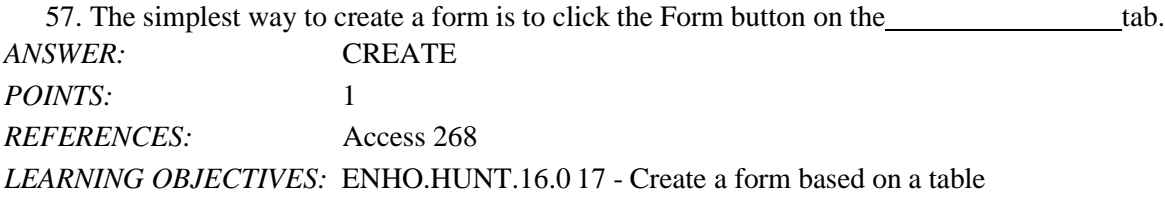

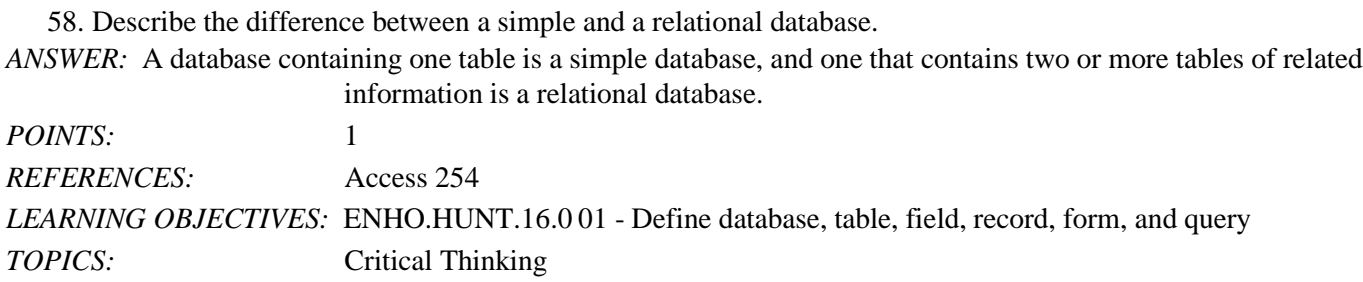

59. Describe how a database stores data.

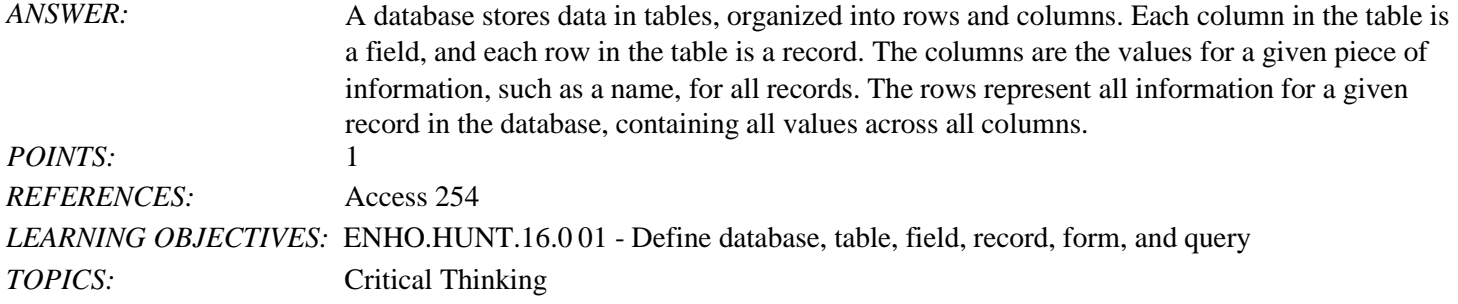

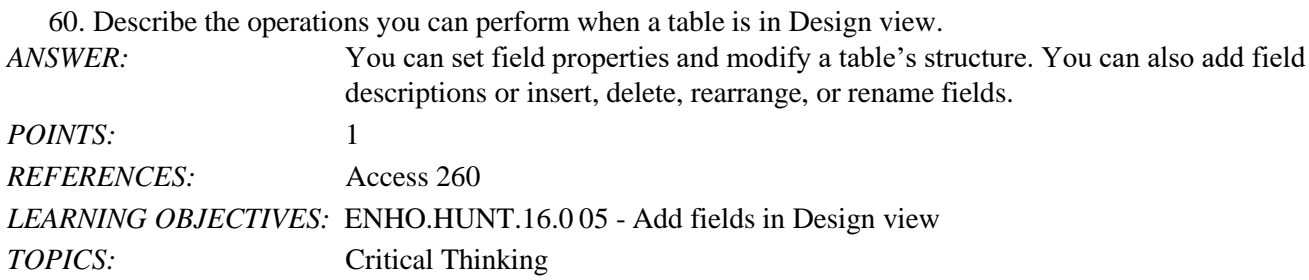

You work for a small pet shop and the store manager asks you to convert some of his paper records to an online system. A simple database exists and the owner wants to add to the existing database.

61. Your supervisor wants a list of all the customers who purchased something recently from the store. Can you do this with the current database design?

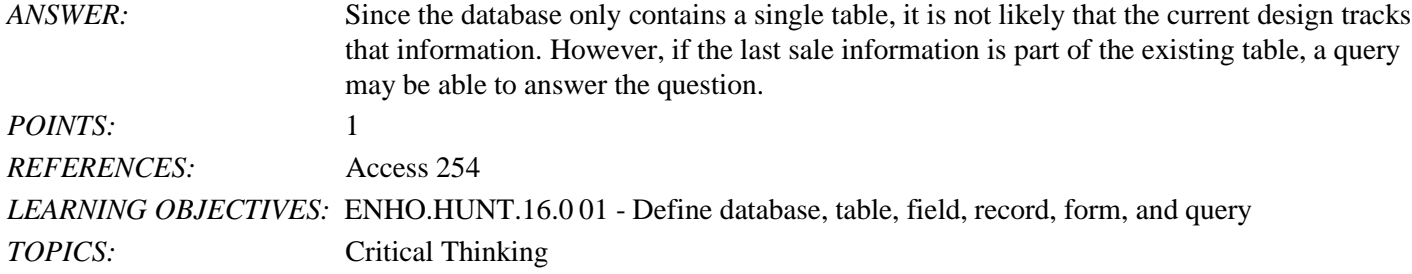

62. Assuming that the existing database does not contain information related to sales in the table, how can you extend the database to track the purchases for each customer?

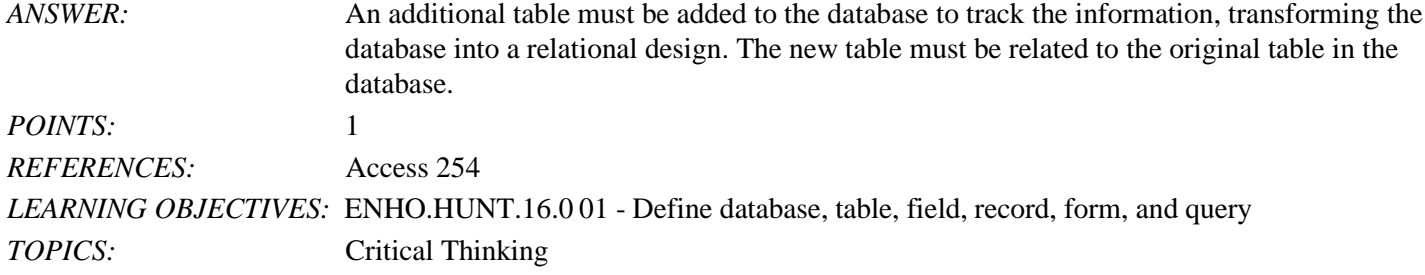

63. Assuming you can extend the database with every possible need for the store, what objects must be included in addition to the table(s) that make up the database?

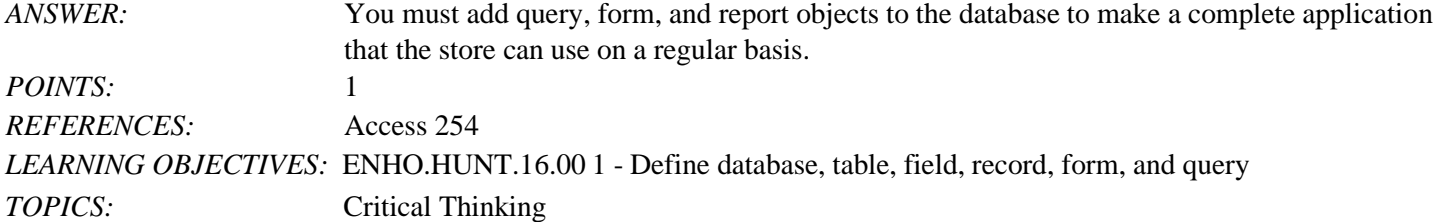

You work in the human resources department of a large company that uses Microsoft Access to track information before and after entering it into the company's administrative system.

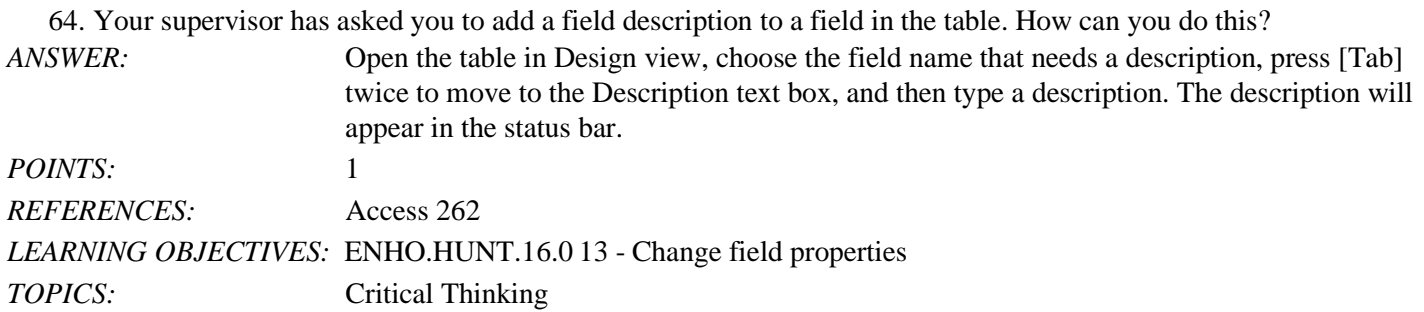

65. Your boss asks you for specific field values. What are field values? *ANSWER:* Field values are the data you enter into each field. *POINTS:* 1 *REFERENCES:* Access 264 *LEARNING OBJECTIVES:* ENHO.HUNT.16.0 14 - Add records in Datasheet view *TOPICS:* Critical Thinking

*Match each item with a statement below.* a. Field names b. Fo rm c. Report d. Tab le e. Query *REFERENCES:* Access 254 *LEARNING OBJECTIVES:* ENHO.HUNT.16.0 02 - Name and describe common database objects in Access

66. A set of criteria (conditions) you specify to retrieve data from a database. *ANSWER:* e *POINTS:* 1

67. A window that lets you view, enter, and edit data in a database one record at a time. *ANSWER:* b *POINTS:* 1

68. A summary of database information designed specifically for printing or distributing. *ANSWER:* c *POINTS:* 1

69. A list of data organized in rows (records) and columns (fields). *ANSWER:* d *POINTS:* 1

70. The column headings in the table. *ANSWER:* a

*POINTS:* 1